# **CVM-NRG96-ITF BACnet-C** *POWER ANALYZER*

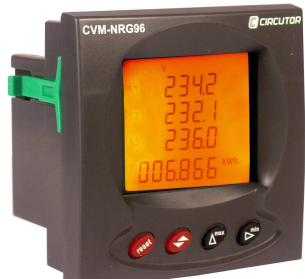

**CVM-NRG96** is an instrument that measures, calculates and displays the main electrical parameters in threephase industrial power grids (balanced or unbalanced). The measurement is taken as an RMS value by three AC voltage inputs and three AC current inputs. (through current transformers,  $I_n$  /5A /1A). The measured and calculated parameters are shown in the table of variables.

This document provides the instructions for use and describes the operation of the CVM-NRG96 analyzer. You can download the manual from CIRCUTOR's web site in case it is misplaced:

# www.circutor.com

You must disconnect the unit from all power<br>supplies before performing any supplies before performing any<br>maintenance operations, connection operations, modifications, repairs, etc. If you suspect an operational fault in the unit or in its protection system, remove the unit from service. The design of the unit makes it easy to replace in the event of a fault.

# **1.- SETUP - Metering**

To enter the metering setup menu, press the flax and flin keys for 5 seconds.

The  $\triangle$  key validates the data and skips to the next menu.

The fIRX key can be used to select the different options in the menu or to raise one digit if a variable is being entered.

The fill key is used to move the cursor between digits. The various options are described below in sequence.

#### **1.1.- Votage phase-phase or phase-neutral**

This option allows to display the voltage phase to phase or phase to neutral in the device:

- a) SET U1/U2/U3: voltage phase to neutral
- b) SET U12/U23/U31: voltage phase to phase

#### **1.2.- Primary winding of the voltage transformer**

**SET PRIU: programming of the value of the primary winding** of the voltage transformer (from 1 to 100,000 volts).

### **1.3.- Secondary winding of the voltage transformer**

SET SECD: programming of the value of the secondary winding of the voltage transformer (from 1 to 999 volts).

# **1.4.- Primary winding of the current transformer**

SET PRIB: programming of the value of the primary winding of the current transformers between 1...10,000 amps.

## **1.5.- Secondary winding of the current transformer (ver. ../5A ../1A)**

SET SECA: choose the value of the secondary winding of the current transformers between 5 or 1 amps.

a) SET PD CODE XX: select the electrical variable to be integrated by means of the system of maximum demand in sliding window:

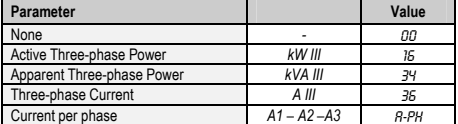

- b) PD PER: value of the integration period of maximum demand, in a period that can be configured between 1...60 minutes
- c)  $C \cup C \cup R$  PD ND: deletion of the maximum value of maximum demand registered (ND / YES)

## **1.7.- Initial start screen programming**

SET INIT PRGE: this option is used to select the screen and form of selecting the display screens:

- FIXED PRGE: this is used to select which of the pages available will appear first of all when powering up the analyzer.
- b) RDTATING SCREENS: selecting the rotating screens option (when all electrical magnitudes are flashing), will begin automatic page rotation, where each page is displayed every 5 seconds.

#### **1.8.- Initial start energy selection**

**SET INIT PRGE: this option is used to select the energy** displayed in the device. The user must select from the following energy meters (consumed or generated "-"):

- Active energy: KU·H
- Reactive inductive energy: KVBRL-H
- Reactive capacitive energy: KVRRC·H

Apparent energy: KVR·H

## **1.11.- THD or d Programming**

CLR ENER: resetting the energy values ( $ND \times YES$ )

**1.10.- Resetting energy meters** 

SET HAR  $\theta$ : this is used to select a method for calculating the voltage and current harmonic distortion:

DISP DFF: disconnection time of the display backlighting after pressing any key on the analyzer (1...60 seconds). When programming 00, the backlighting remains on

- a)  $\theta$ : % harmonic distortion with respect to fundamental (voltage and current).
- b) THD: % harmonic distortion with respect to the RMS (voltage and current).

## **1.12.- Digital output (C)**

**1.9.- Backlighting time** 

permanently.

OUT 1 CDDE: The digital output can be programmed for:

Generate energy impulses: the kW.h corresponding to one impulse (100 ms) and a maximum 5 imp/s (see variable codes) is programmed using one of the energy codes.

Alarm conditions: the instant variable controlled, maximum, minimum values and delay for the output is programmed (see variable codes).

## **2.- SETUP - Communication**

To enter the communication menu of the unit, press the RESET key and then press  $\Rightarrow$ , MAX and MIN for five seconds until you enter the communication setup.

The configuration parameters for the device are:

- a) SET PROT: BRC (BacNet)
- b) SET DEF: ND (custom), YES (default configuration\*)
- c) SET MAC: peripheral no. 001 to 255
- d) SET bAud: (speed) 9.6-19.2-38.4-76.8-115.2
- e) SET ID: (Device\_ID)
- f) SET LDC: UNLD (unlocked), LDC (locked)
- \*Default configuration: 002 / 38400
- **2.1.- SETUP locking or unlocking**

By choosing the LDC option, on entering metering SETUP, it is only possible to see the programming, no parameter can be changed. When the LOC option is activated, the password 1234 must be entered to edit the programming of the unit.

**VARIABLES AND ALARM CODES** 

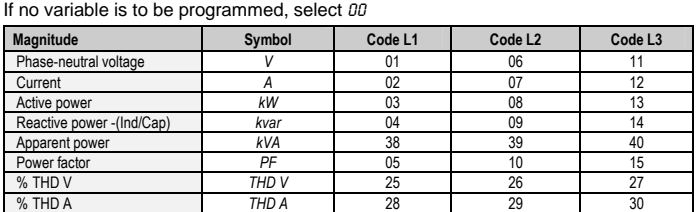

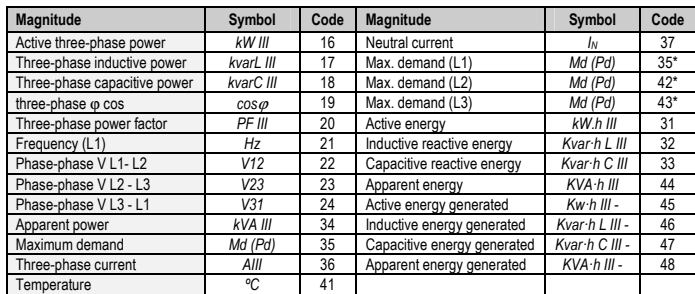

\*These variables are only valid when the maximum current demand per phase has been programmed.

The analyzer has variables that refer to the three phases simultaneously. If these variables are selected, the unit makes an OR type logical function, activating the alarm flag when any of the three phases meets the triggering conditions.

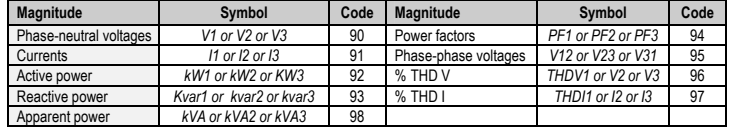

### **METERING IN FOUR QUADRANTS**

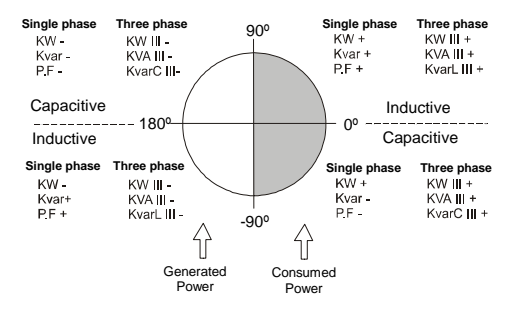

**1.6.- Programming the maximeter:** 

# **3.- CVM-NRG96 communication**

The unit incorporates BACNet MS/TP communication, following the specifications of ANSI/ASHRAE 135 (ISO 16484-5). Using a RS485 connection, the analyzer can connect to a BACnet and include all of the objects and services defined in the attached PICS map (Protocol Implementation Conformance Statement). Instant, maximum and NRG96mum variables can be read.

The default speed is 38400 bps and the MAC is 2 (node number), and can be changed with the keyboard or by writing the BaudRate and MAC\_Address variables. The identifier (Device\_ID) can be changed with the keyboard, with write property or by writing the Device\_ID variable. Another option is to write on the Object\_Name in Device:

a) #Baud x – where x may be: 9600, 19200, 38400, 57600, 76800, 115200 bps

- b) #MAC  $x -$  where x may be: 1 ... 255
- c) #ID x where x may be: 1 ... 4194303

For further information on the protocol www.bacnet.org.

# **4.- TECHNICAL FEATURES**

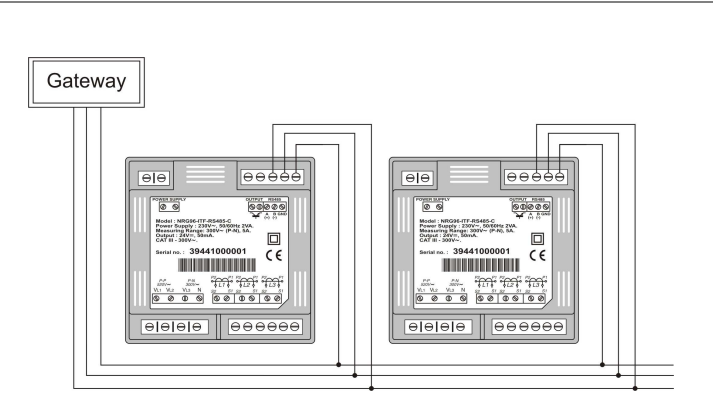

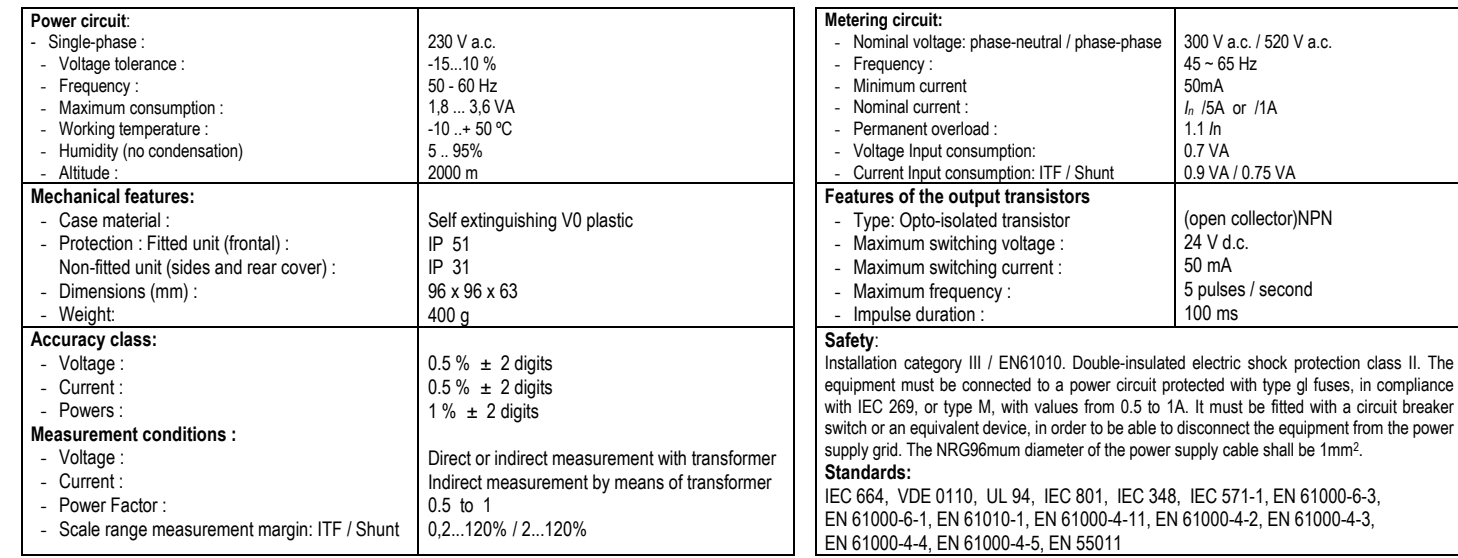

# **5.- CONNECTIONS**

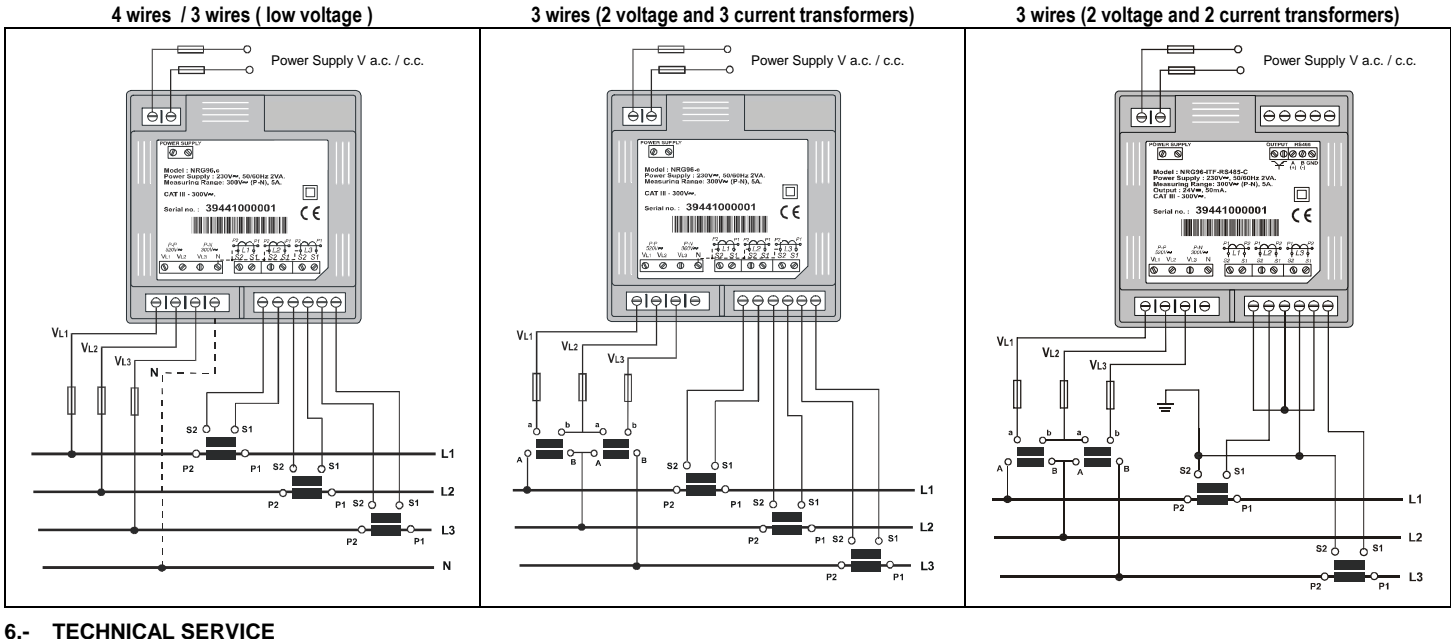

# **6.- TECHNICAL SERVICE**

If you have any doubts about the operation of the unit or suspect any malfunction, contact our service staff at **CIRCUTOR, SA**

**CIRCUTOR, SA** - Technical Assistance Service

Vial Sant Jordi, s/n

08232 – Viladecavalls (Barcelona), SPAIN

Tel: 902 449 459 (España)

Tel: (+34) 93 745 29 00 (outside Spain)

email: sat@circutor.es